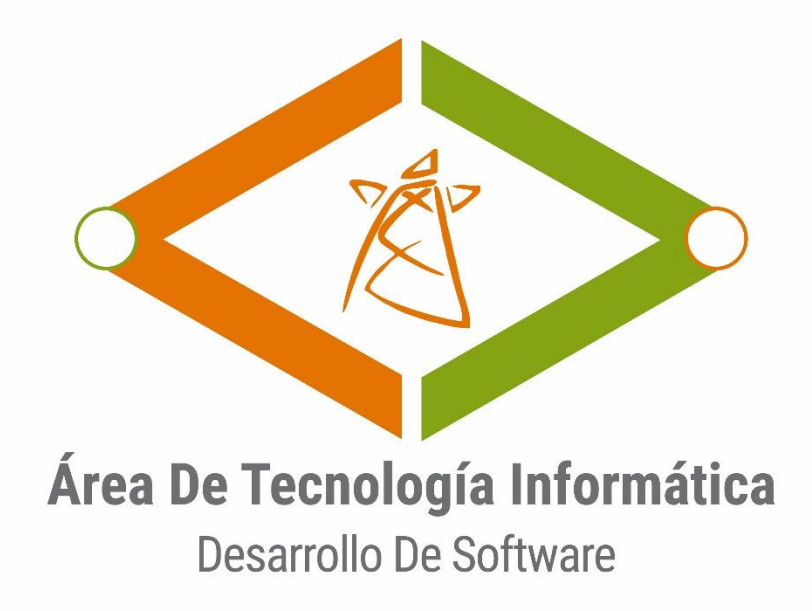

# **MANUAL TÉCNICO**

# **Web Service Revisiones Externas**

**Descripción** Manual Técnico del Web Service Revisiones INMEL

> **Desarrollo de Software TI** Gerencia Administrativa y Financiera

# Contenido

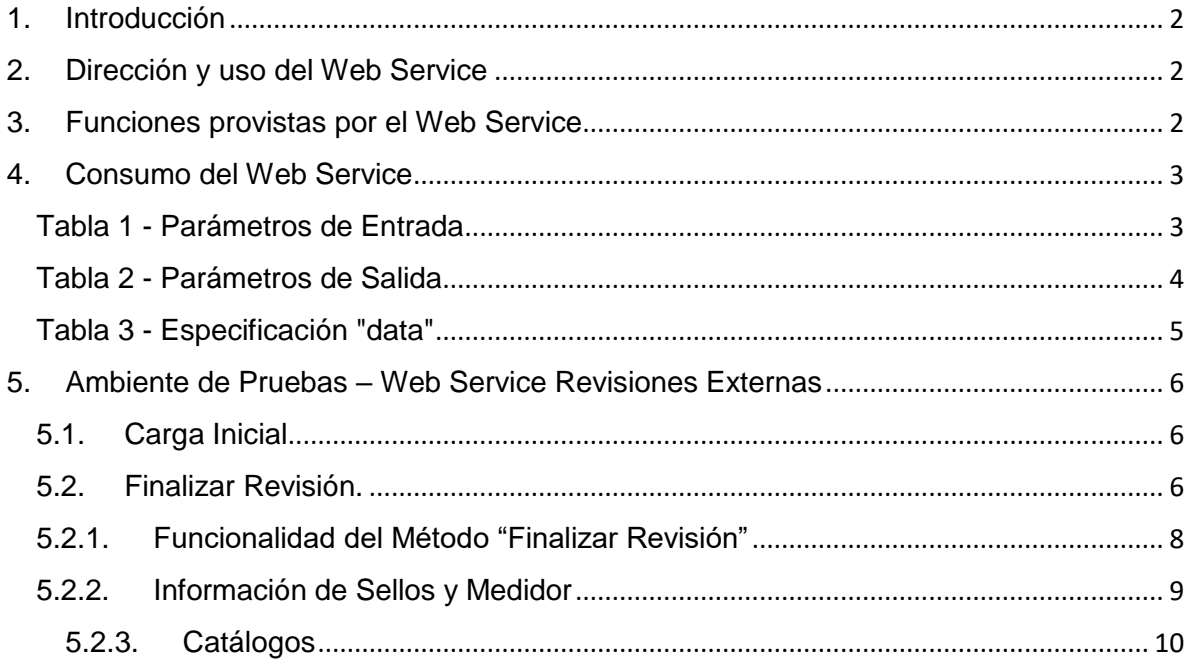

<span id="page-2-0"></span>En este breve documento se especifican las características técnicas del Web Service implementado para el área de Soluciones Energéticas de la Empresa de Energía de Pereira, con la finalidad específica de poder consumir los servicios incorporados para el proceso de Revisiones efectuado por la empresa INMEL INGENIERIA S.A.S.

## <span id="page-2-1"></span>**2. Dirección y uso del Web Service**

Según el análisis inicial, el desarrollo de todo el sistema para el proceso de Revisiones está dividido en tres fases:

- 1. Carga Inicial.
- 2. Resultados Operativos
- 3. Anexos y otros

En este documento se especifican por el momento las características de la fase 1. **Carga Inicial**.

La URL es la siguiente:<http://201.236.222.167:39999/api/RevisionProv/cargaInicial>

# <span id="page-2-2"></span>**3. Funciones provistas por el Web Service**

El Web Service implementado para el proceso de Revisiones e Inspecciones tiene las siguientes funcionalidades:

➢ **Carga Inicial de Datos**: La carga inicial de datos corresponde a la consulta de determinados registros correspondientes a los PROCESOS y a las REVISIONES pendientes por finalizar. Dicha consulta se expresa en la acción "*cargaInicial"* (POST) del controlador "*RevisionProv"* implementado para este web Service. Esta acción recibe un objeto (*JObject*) en el cual deben incluirse tres campos: fecha inicial, fecha final y proceso. La fecha inicial y final representan el rango de fechas de los procesos que se deseen consultar, y el proceso corresponde al tipo de proceso de cada uno de los PROCESOS creados y pendientes por finalizar. La acción retorna también un objeto (JObject) con dos parámetros: respuesta y data. El parámetro *respuesta* identifica una cadena de

texto con dos posibles valores: "**OK**" o "**Error**". Si es "OK", el parámetro *data* retorna un arreglo con los valores de la consulta. Si es "Error", el parámetro data retorna una cadena de texto con la especificación del error.

```
[HttpPost]
 public JObject cargaInicial([FromBody]JObject parametros)
```
# <span id="page-3-0"></span>**4. Consumo del Web Service**

A continuación, se detallan los parámetros de entrada y los parámetros de salida del método y de la acción implementada para la carga inicial de datos:

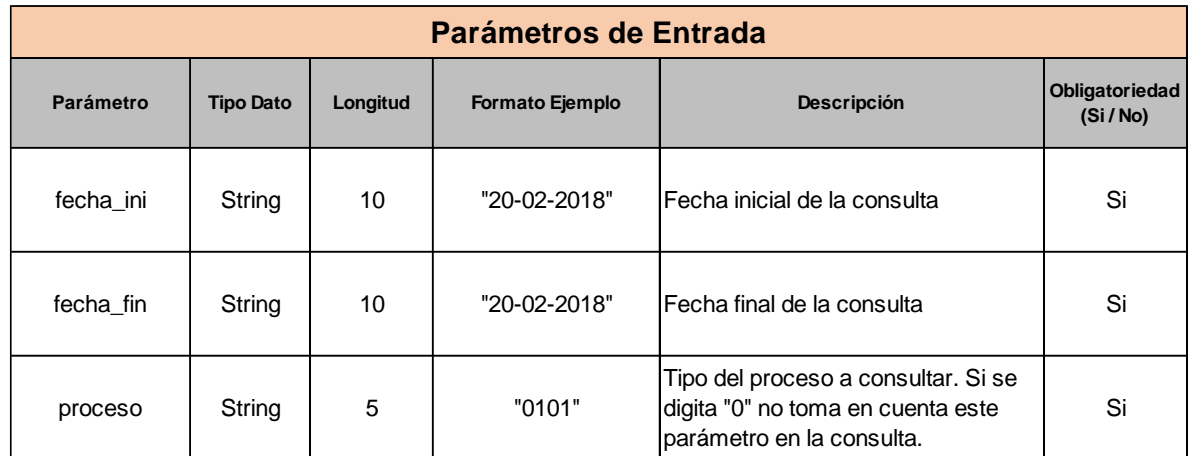

#### <span id="page-3-1"></span>**Tabla 1 - Parámetros de Entrada**

fecha\_ini: "20/02/2018", fecha\_fin: "20-02-2018", proceso: "0101"

{

}

El método **POST** del controlador de la aplicación devuelve un objeto, el cual contiene uno de los valores expresados en la siguiente Tabla:

#### <span id="page-4-0"></span>**Tabla 2 - Parámetros de Salida**

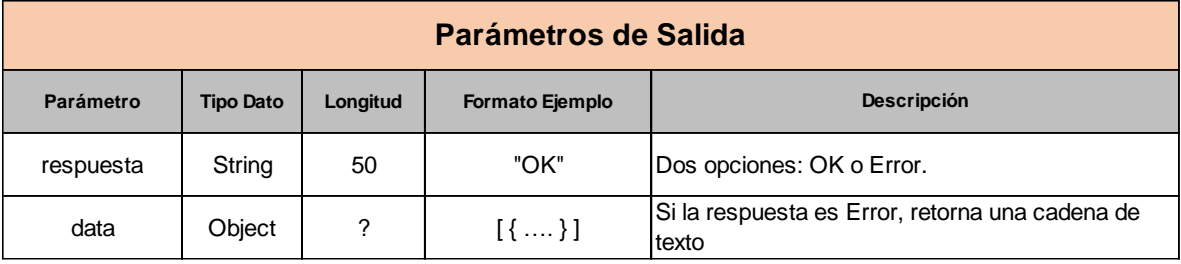

Especificación del Objeto data:

```
"data": [
     {
       "ID": 6035,
       "TIPO_PROCESO": "ejecucion",
       "PROCESO": "0101",
       "NUMERO_PROCESO": "4740892",
       "FECHA_SOL": "2018-02-09T00:00:00",
       "TIPO_ID": "CC",
       "CLIENTE_ID": "2070291",
       "NOMBRE_CLIENTE": "RODRIGUEZ CARLOS ALBERTO",
       "DIRECCION": "CLL 8 12 79 VALLA PARE PUBLICIDAD - COROCITO - PEREIRA",
       "DEPARTAMENTO": "RISARALDA",
       "MUNICIPIO": "PEREIRA",
       "COD_TIPO_PROCESO": "1",
       "FACTOR_MULT": "07",
       "CICLO": "4",
       "RUTA_LECTURA": "1010165886",
       "BARRIO": "COROCITO",
       "AREA": "Urbano",
       "CLASE_SERVICIO": "Comercial",
       "MEDIDA_TENSION": "1",
       "ESTRATO": "0",
       "CIRCUITO": "1VE",
       "COD_UB_TRAFO": "24",
       "NUMERO_MEDIDOR": null,
       "MARCA_MEDIDOR": null,
       "TIPO_LECTURA": null,
       "COD_FACTOR_MULT": null,
       "OBS_ULT_LECTURA": null,
       "ULTIMA_LECTURA": null,
       "FECHA_ULT_LECTURA": "2018-02-20T00:00:00",
       "OBS_PROCESO": "0101 - SOLICITUD DE SERVICIO",
       "NUMERO_PROCESO_": "4740892",
       "NUMERO_REVISION": "6825806",
       "OBSERVACIONES": "usuario presenta documentación para solicitar matricula de vaya"
     }
```
#### <span id="page-5-0"></span>**Tabla 3 - Especificación "data"**

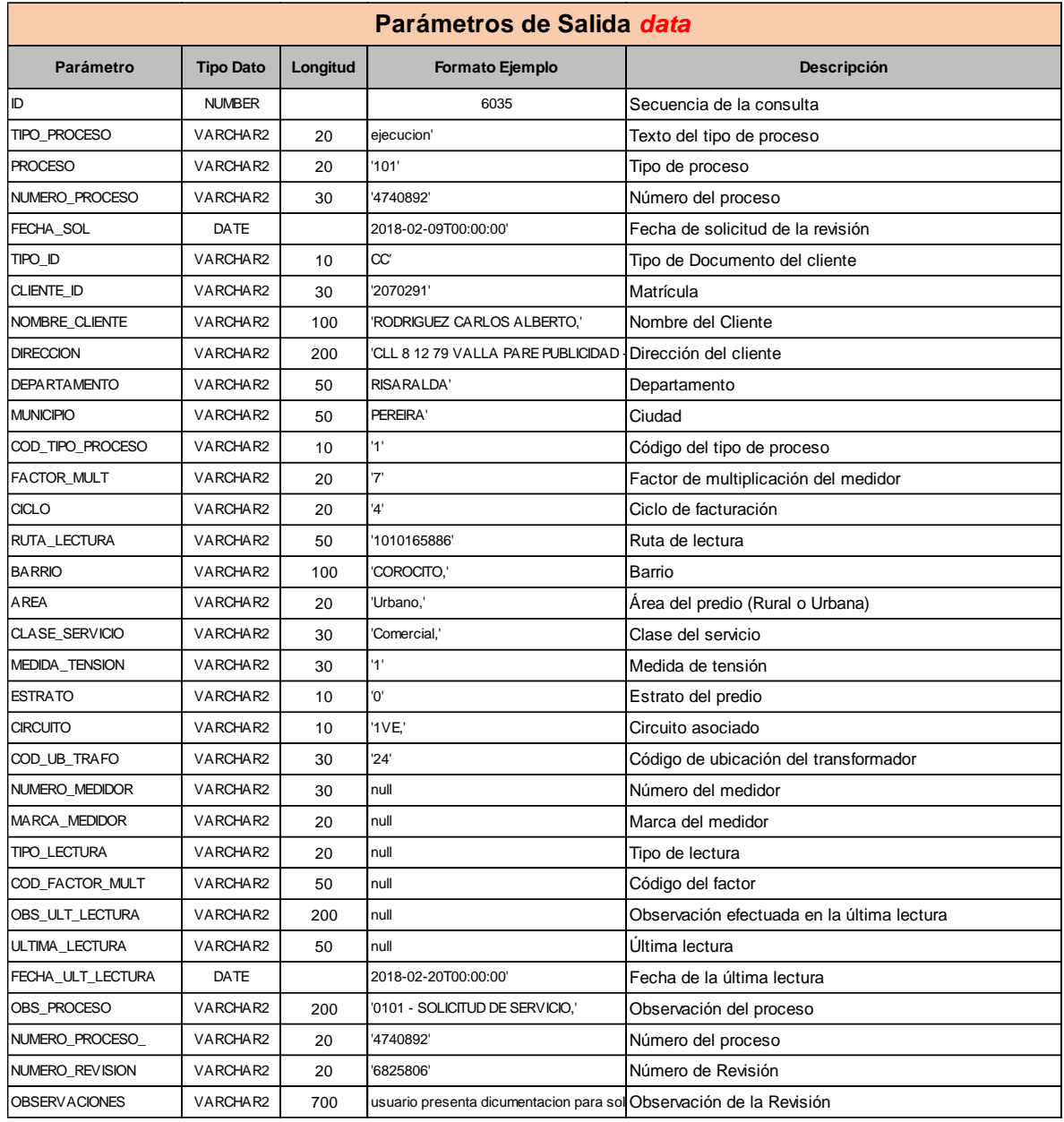

La especificación describe un solo elemento dentro del parámetro data, es decir, un solo registro de la consulta. En caso de que sean varios registros, el objeto se separa por comas.

# <span id="page-6-0"></span>**5. Ambiente de Pruebas – Web Service Revisiones Externas**

Para el ambiente de pruebas se tienen dos procesos principales:

- $\triangleright$  Carga Inicial
- ➢ Finalizar Revisión

#### <span id="page-6-1"></span>**5.1. Carga Inicial**

La Carga Inicial en ambiente de pruebas es igual que el que se tiene en este momento en producción, ya que la acción recibe los mismos parámetros en el formato JSON y devuelve la información en el mismo formato y con las mismas características.

Lo único que cambia es la URL: URL:<http://201.236.222.165:21000/api/RevisionProv/cargaInicial>

# <span id="page-6-2"></span>**5.2. Finalizar Revisión.**

Para la finalización de la revisión se debe enviar al Web Service la información necesaria para realizar las transacciones en la base de datos del sistema comercial de EEP. Para esto es necesario el empaquetado de una trama en formato JSON con la data relacionada de la Revisión a finalizar y cada uno de los procesos efectuados en terreno.

La trama de información enviada en formato JSON contiene 13 elementos, los cuales a su vez pueden contener (según sea el caso) otras tramas subyacentes. Cada trama refiere a cada proceso o información que el revisor asignado ejecuta en terreno, y se encuentran seccionadas en dos elementos fundamentales:

- ✓ La Opción de la Trama: Establece si la subtrama o sección enviada contiene datos, es decir, 0 ó 1.
- ✓ La Data de la Trama: Contiene los valores correspondientes a la acción realizada en terreno, por ejemplo, instalar sellos, retirar medidor, ingresar aforo, entre otros.

# **Información de la Trama de Ingreso (JSON)**

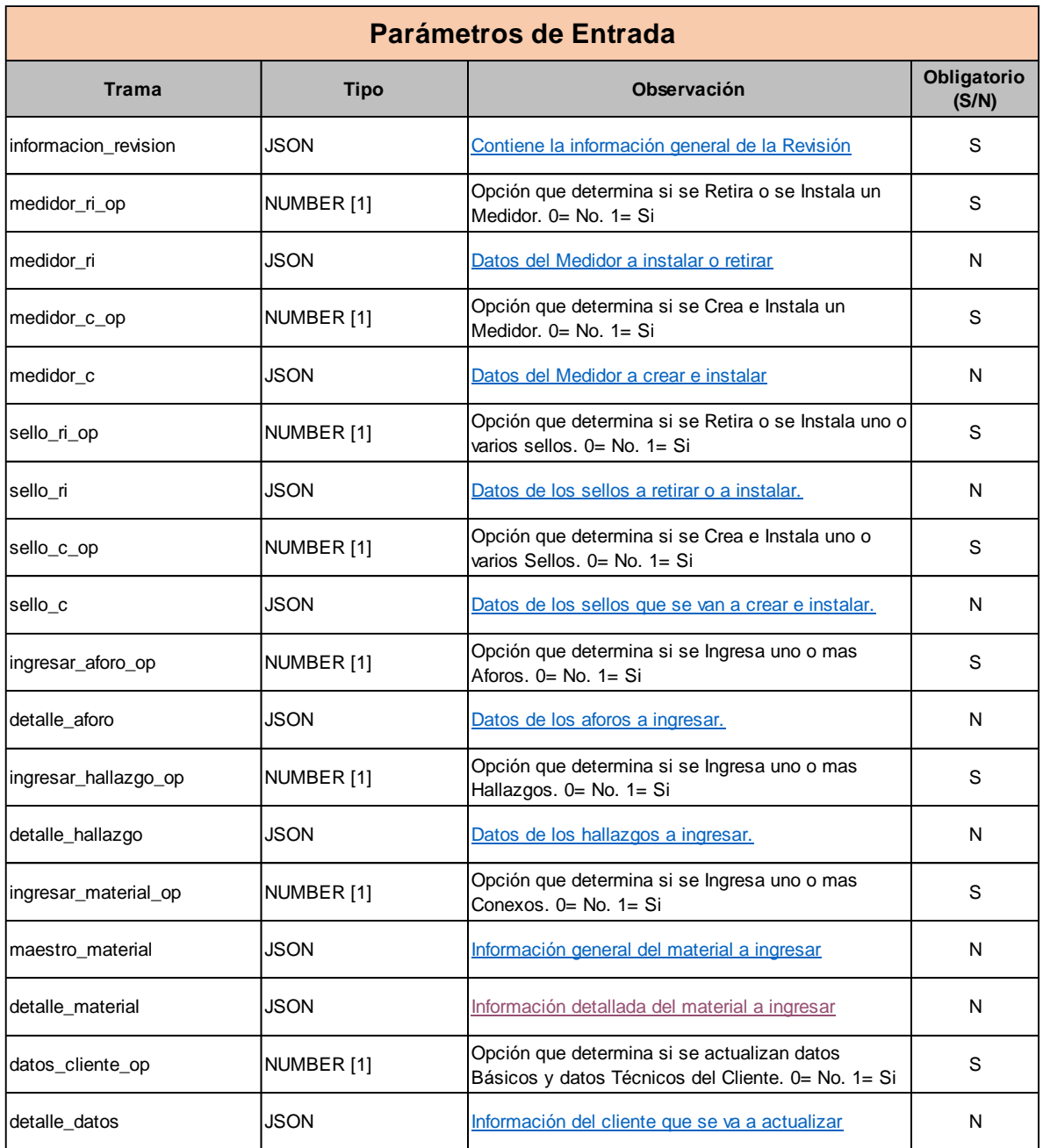

En el archivo *Especificaciones\_WS\_Externas.xls* se explican los detalles de cada uno de los campos que van en cada una de las tramas establecidas en la tabla anterior. Igualmente, en el archivo *Object\_Revisiones.JSON* se envía un ejemplo de una trama completa, con el objetivo de dar claridad, tanto a la estructura como a la información que debe ser cargada al Web Service.

La trama debe ser enviada por POST, a la siguiente URL:

Método: POST

URL:<http://201.236.222.165:21000/api/Revisiones>

<span id="page-8-0"></span>**5.2.1.** Funcionalidad del Método "Finalizar Revisión"

Al momento de recibir la trama con la información, el Web Service valida que la *estructura* del JSON cumpla con las características establecidas y en caso de algún inconveniente, devolverá el error correspondiente.

```
{
   "respuesta": "-1",
   "data": "Referencia a objeto no establecida como instancia de un objeto."
}
{
   "respuesta": "-1",
   "data": "Error en Objeto recibido: Sub-Trama ingresar_aforo. "
}
```
Seguidamente, el Web Service iniciará con la transaccionalidad dependiendo de las subtramas incluidas en el objeto recibido. En caso de que alguno de los elementos de la trama presente algún inconveniente, el método devolverá el mensaje de error respectivo y no guardará ninguno de los cambios. Los cambios solo se guardarán si tanto la estructura como la información enviada estén correctos.

Mensaje de Error:

```
{
   "respuesta": "-20999",
   "data": "No es posible ingresar datos en la revisión porque su estado es: F. Sub-
   Trama (JSON): informacion_revision"
}
Mensaje OK:
{
   "respuesta": "0",
   "data": "Revisión Finalizada correctamente"
}
```
Lo anterior indica que cuando la revisión es registrada correctamente, el Web Service retorna como "*respuesta*" un "0" (cero), y cuando la revisión no es registrada, el Web Service retorno cualquier otro valor, con su explicación respectiva en el elemento "*data*".

## <span id="page-9-0"></span>**5.2.2.** Información de Sellos y Medidor

Se implementó un nuevo método para la consulta del medidor y de los sellos instalados en un predio establecido. En este caso, el Web Service recibe el número de matrícula del predio, y retorna la información del Medidor y de los Sellos que estén instalados en el predio.

El método actúa en GET, con la siguiente URL:

<http://201.236.222.165:21000/api/Revisiones/975136>

La matrícula va en la URL en forma de id, y retorna la siguiente trama en caso de ser OK:

```
{
   "respuesta": "0",
   "medidor": [
    {
       "CLIENTE_ID": 975136,
       "NUMERO_MEDIDOR": "703004761",
       "MARCA_MEDIDOR": "SHE",
       "MODELO_MEDIDOR": "SHE_SIN_DEFINIR_R1",
       "ANO_MEDIDOR": 7,
       "ESTADO_MEDIDOR": "I"
    }
  ],
   "sellos": [
    {
       "NUMERO_SELLO": "STK510726",
       "TIPO_SELLO": 5,
       "COLOR_SELLO": 6,
       "FABRICANTE_SELLO": 1,
       "UBICACION_SELLO": 16,
       "ESTADO_SELLO": "I"
     },
     {
       "NUMERO_SELLO": "105015",
       "TIPO_SELLO": 4,
       "COLOR_SELLO": 5,
       "FABRICANTE_SELLO": 1,
       "UBICACION_SELLO": 1,
       "ESTADO_SELLO": "I"
     },
     {
       "NUMERO_SELLO": "334934",
       "TIPO_SELLO": 4,
       "COLOR_SELLO": 2,
       "FABRICANTE_SELLO": 1,
       "UBICACION_SELLO": 2,
       "ESTADO_SELLO": "I"
    },
```

```
 {
       "NUMERO_SELLO": "699655",
       "TIPO_SELLO": 4,
       "COLOR_SELLO": 5,
       "FABRICANTE_SELLO": 1,
 "UBICACION_SELLO": 1,
 "ESTADO_SELLO": "I"
    }
  ]
}
```
En caso de que la consulta no genere datos, retornará la siguiente trama:

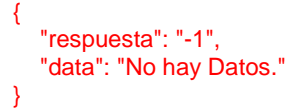

# <span id="page-10-0"></span>**5.2.3.** Catálogos

En el archivo *Especificaciones\_WS\_Externas.xls* también se detallan los datos requeridos para complementar la información necesaria para abastecer el Web Service. Es importante que esta información sea preestablecida dentro de la aplicación móvil con el objetivo de que los datos enviados al Web Service tengan la validez del caso. La información de estos catálogos es casi estática, y no se consideró viable implementar una funcionalidad para descargarlas desde el Web Service.